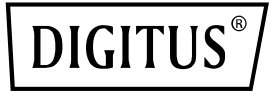

# **Adaptador de doble puerto 25G SFP28**

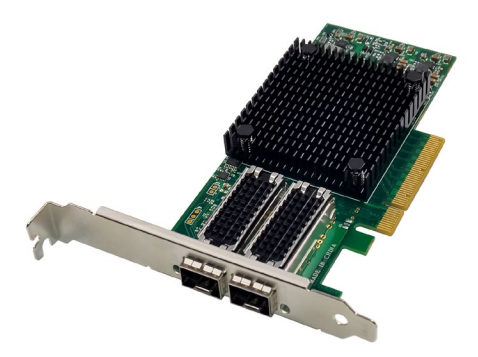

**Guía de instalación rápida** DN-10180

## **Índice de contenidos**

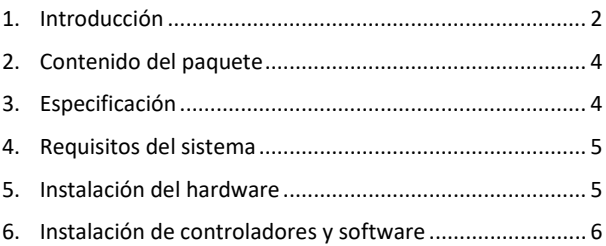

#### <span id="page-1-0"></span>**1. Introducción**

La tarjeta de interfaz de red DN-10180 ofrece una conexión de red fiable y eficiente para su servidor o estación de trabajo. Esta tarjeta es totalmente compatible con las especificaciones PCI Express Revisión 3.0, 1.1 y 2.0 y soporta unas velocidades de enlace de 2,5, 5,0 o 8,0 GT/s con x8.

El modelo DN-10180 dispone de funciones Auto-Negotiation que le permiten trabajar con x8, x4, x2 o x1, con lo cual es compatible con una multitud de dispositivos. También soporta mecanismos MSI/MSI-X para el procesamiento eficiente de interrupciones y una conectividad de doble puerto 25G, 10G o 1Gb/s SFP+ para la puesta a disposición flexible de la red.

Esta tarjeta de interfaz de red está diseñada para la compatibilidad con múltiples estándares del sector, incluyendo IEEE802.3by, 25G con todos los modos FEC, IEEE802.3az Energy Efficient Ethernet,

Auto-Negotiation basada en IEEE802.3ap y KR Startup, así como IEEE802.3ad, IEEE802.1ax, IEEE802.1Q, IEEE802.1P, IEEE802.1Qaz, IEEE802.1Qbb, IEEE802.1Qbg, IEEE1588V2.

El modelo DN-10180 también es compatible con Jumbo-Frame-Support hasta 9,6 KB, una interfaz NC-SI SMBus independiente, señales de Stand-by y Wake-on-LAN independientes, un transporte fiable basado en hardware, Collective Operation Offloads y PeerDirect RDMA (conocido también como GPUDirect Communication Acceleration).

Otras características importantes de la DN-10180 son la codificación 64/66, Extended Reliable Connected Transport, Dynamically Connected Transport, RDMA over Converged Ethernet (RoCE), TCP/UDP/IP Stateless Offload, LSO.LRO. Descarga de suma de comprobación y descarga de hardware del encapsulado y desencapsulado de redes superpuestas NVGRE y VXLAN.

Esta tarjeta de interfaz de red también soporta SR-IOV, Multi-Function, Enhanced QoS, VMware-Support y hasta 256 funciones virtuales, así como 8 funciones físicas por puerto. Ofrece QoS garantizado para VM y es compatible con protocolos OpenMPI, IBM PE, OSU MPI e Intel MPI.

La DN-10180 está diseñada para soportar el arranque remoto vía Ethernet, iSCSI, PXE y UEFI y es compatible con múltiples sistemas operativos, incluyendo FreeBSD, Linux 5.x y superior, VMware 5.5/6.0/6.5/6.7, Windows Server 2008/2012/2016/2019 y Win7/Win8/Win8.1/Win10 32 o 64 bits.

Globalmente, el modelo DN-10180 es una tarjeta de interfaz de red potente que ofrece una conexión de red fiable y eficiente para su servidor o estación de trabajo.

## <span id="page-3-0"></span>**2. Contenido del paquete**

- 1 Adaptador PCIe x8 Mellanox Connectx-4 de doble puerto 25G SFP+
- 1 manual del usuario
- 1 controlador de CD
- 1 estribo de montaje de perfil bajo

### <span id="page-3-1"></span>**3. Especificación**

- Compatible con la especificación PCI Express Revisión 3.0, 1.1 y 2.0, 2.5, 5.0 o 8.0GT/s Link Rate x8
- Auto-Negotiation en x8, x4, x2 o x1
- Soporta mecanismos MSI/MSI-X
- Compatible con doble puerto 25G, 10G o 1Gb/s SFP+
- IEEE802.3by, 25G con compatibilidad con todos los modos FEC, IEEE802.3az Energy Efficient Ethernet, Auto-Negotiation basada en IEEE802.3ap y KR-Startup
- Compatible con los estándares IEEE802.3ad, IEEE802.1ax, IEEE802.1Q, IEEE802.1P, IEEE802.1Qaz, IEEE802.1Qbb, IEEE802.1Qbg, IEEE1588V2
- Compatible con Jumbo Frames de hasta 9,6 KB
- Interfaz bus NC-SI SM independiente
- Señales Standby y Wake-on-Lan independientes
- Offloads para operaciones colectivas
- PeerDirect RDMA (conocido también como aceleración de comunicación GPUDirect)
- Codificación 64/66
- Fiable transporte conectado ampliado
- Transporte conectado dinámico
- RDMA a través de Ethernet convergente (RoCE)
- Descarga sin estado TCP/UDP/IP
- LSO.LRO. Descarga de suma de comprobación
- Descarga de hardware del encapsulado y desencapsulado de redes superpuestas NVGRE y VXLAN
- SR-IOV, multifuncionalidad, QoS ampliado, compatibilidad con VMware
- SR-IOV hasta 256 funciones virtuales
- SR-IOV hasta 8 funciones físicas por puerto
- QoS garantizado para VM
- Compatibilidad con los protocolos OpenMPI, IBM PE, OSU MPI e Intel MPI
- NC-SI vía MCTP a través de SMBus y NC-SI vía MCTP a través de interfaz PCIe Baseboard Management Controller
- Inicio remoto vía Ethernet, iSCSI, PXE y UEFI
- Sistemas operativos compatibles: FreeBSD, Linux5.x y superior, VMware5.5/6.0/6.5/6.7, Windows server2008/2012/2016/2019, win7/win8/win8.1/win10 32 o 64 bits

### <span id="page-4-0"></span>**4. Requisitos del sistema**

- FreeBSD, Linux, VMWare ESXi
- Win-server2008 R2/ Win-server2012 R2/ Win-server2016/ Win-Server2019
- Windows: 8/8.1/10 32/64 bits
- Una ranura PCI Express x8/x16 disponible

### <span id="page-4-1"></span>**5. Instalación del hardware**

- 1. Desconecte la alimentación de su ordenador.
- 2. Desenchufa el cable de alimentación y retira la tapa de tu ordenador.
- 3. Retire el soporte de la ranura de una ranura PCIe x4/x8/X16 disponible.
- 4. Para instalar la tarjeta, alinee con cuidado el conector de bus de la tarieta con la ranura PCIe seleccionada en la placa base. Empuje la tarjeta hacia abajo con firmeza.
- 5. Vuelva a colocar el tornillo de sujeción del soporte de la ranura para asegurar la tarjeta.
- 6. Vuelva a colocar la tapa del ordenador y conecte de nuevo el cable de alimentación.

## <span id="page-5-0"></span>**6. Instalación de controladores y software**

#### **Sistemas operativos Windows:**

Necesita disponer de derechos de administrador para el sistema operativo para instalar los controladores.

- 1. Inserte el CD de controladores con el controlador de red Mellanox en su unidad de CD-ROM.
- 2. Cuando se muestre el asistente de pantalla para la búsqueda de nuevo hardware, haga clic en Cancelar.
- 3. Seleccione un controlador en función del tipo de sistema: **para tipo Windows Server: (suponga D):** D:\NIC-Treiber\Mellanox\ConnectionX-4\Windows Server **para tipo Windows: (suponga D):** D:\NIC-Treiber\Mellanox\VerbindungX-4\Windows Client
- 4. Haga un doble clic en el controlador correspondiente a su sistema.
- 5. Siga las instrucciones del asistente de instalación para terminar la instalación.

#### **Instalación de controladores Linux desde el código fuente**

- 1. Descargue el archivo tar del controlador base y amplíelo.
- 2. Compile el módulo controlador.
- 3. Instale el módulo con el comando mod probe.
- 4. Asigne una dirección IP con el comando ipconfig.

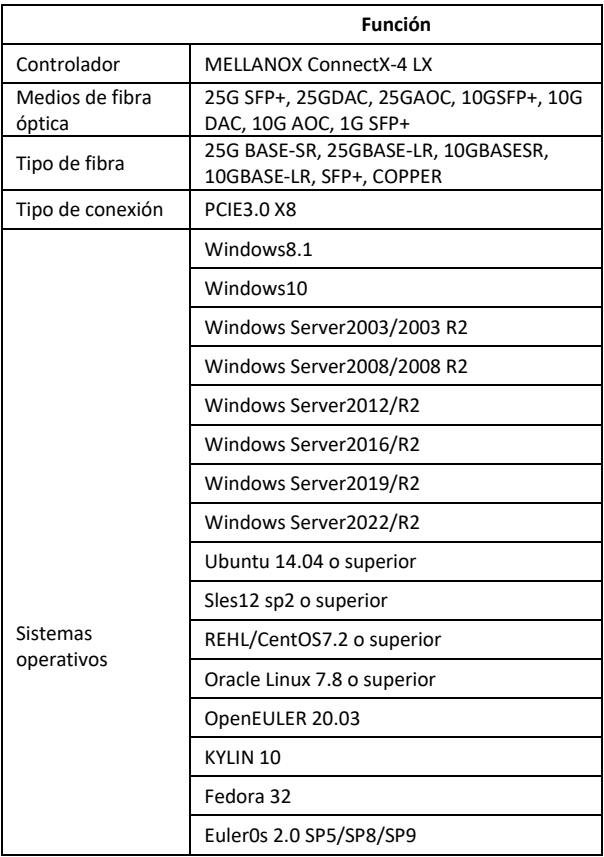

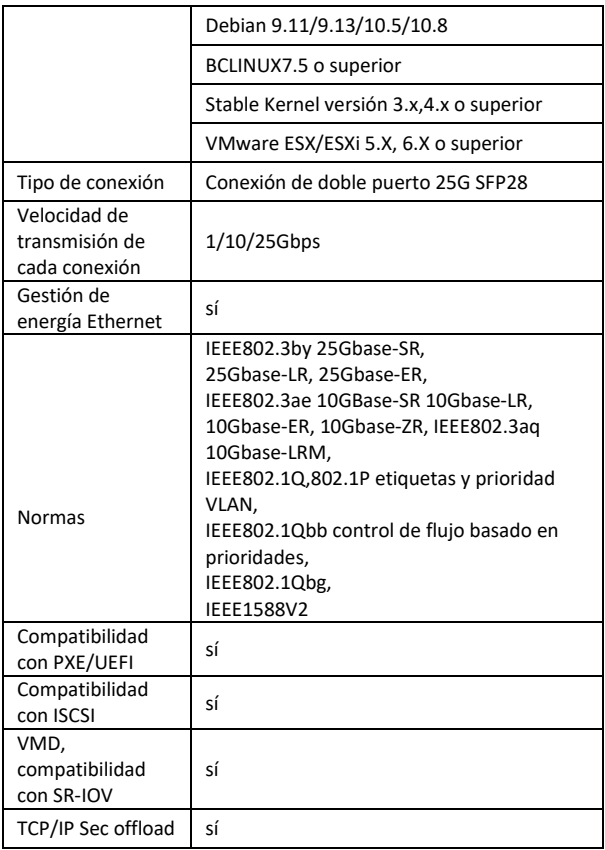

![](_page_8_Picture_100.jpeg)

ASSMANN Electronic GmbH hace constar que la Declaración de Conformidad es parte del contenido de suministro. Si la Declaración de Conformidad no está incluida, puede solicitarla por correo postal en la dirección del fabricante indicada a continuación.

#### **www.assmann.com**

Assmann Electronic GmbH Auf dem Schüffel 3 58513 Lüdenscheid Alemania

![](_page_8_Picture_4.jpeg)